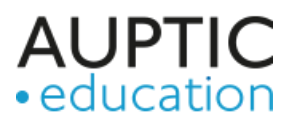

# Enseigner et apprendre à distance Catalogue de scénarios et d'idées

### <span id="page-0-0"></span>Table des matières

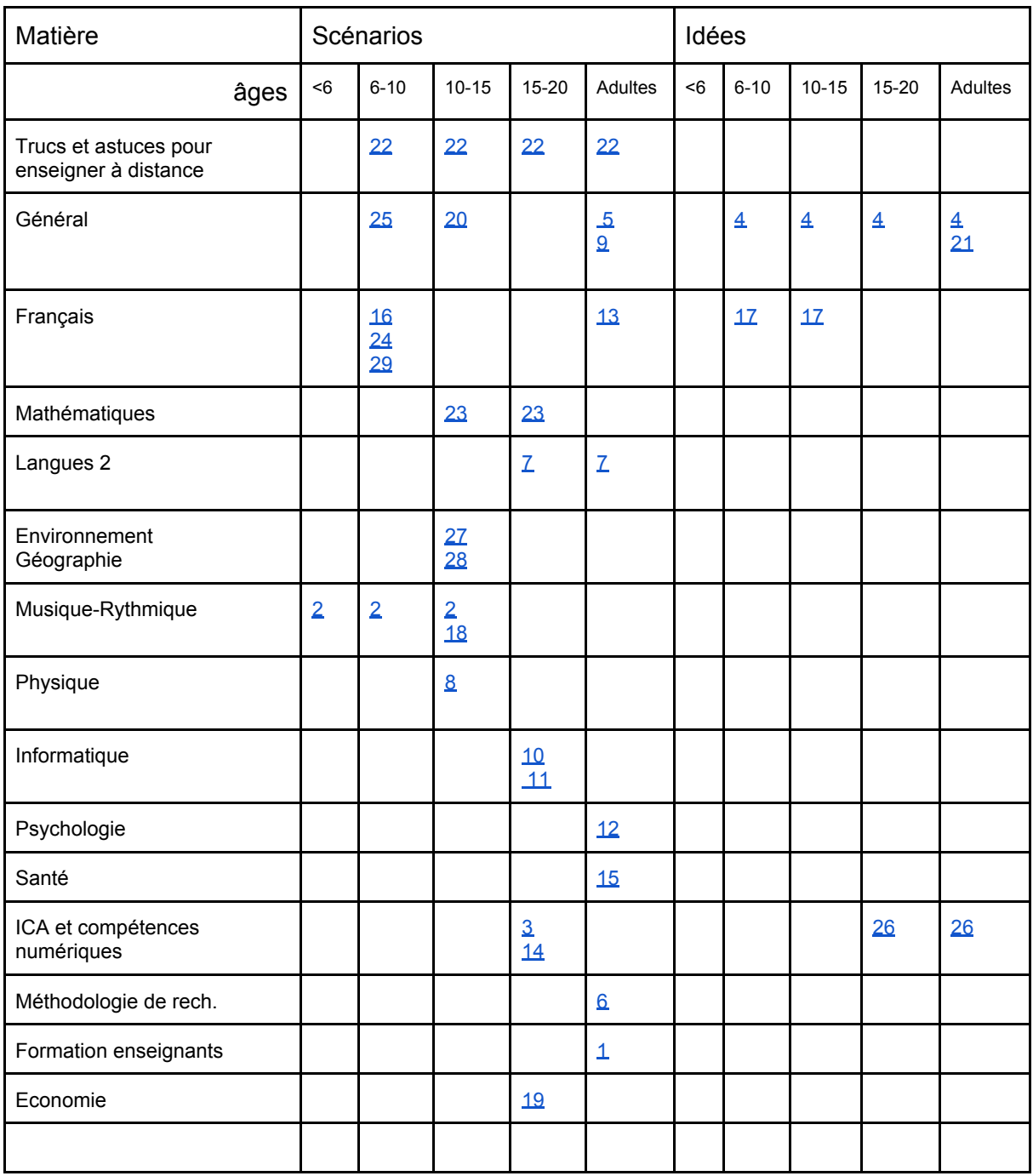

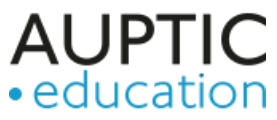

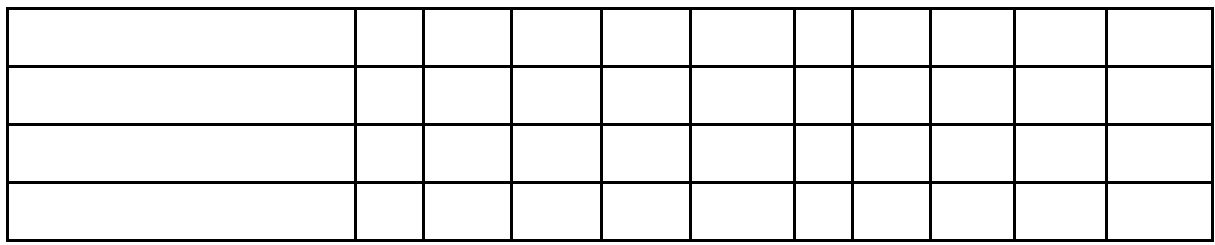

Des liens vers des sites présentant des outils et plateformes [https://edutechwiki.unige.ch/fr/Enseigner\\_%C3%A0\\_distance\\_dans\\_l%27urgence#Logiciels\\_et\\_plateformes\\_utiles](https://edutechwiki.unige.ch/fr/Enseigner_%C3%A0_distance_dans_l%27urgence#Logiciels_et_plateformes_utiles)

<span id="page-1-0"></span>Des liens vers des sites donnant des conseils didactiques [https://edutechwiki.unige.ch/fr/Cr%C3%A9ativit%C3%A9\\_p%C3%A9dagogique](https://edutechwiki.unige.ch/fr/Cr%C3%A9ativit%C3%A9_p%C3%A9dagogique)

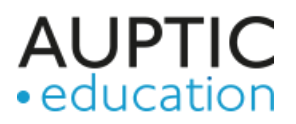

## No 1 : Une visite de stage à distance

*Domaine* **:** Formation des enseignants *Âge* **:** Adultes *Branche* **:** Didactique générale *Objectifs/intentions* **:** Evaluer de manière formative la pratique du futur enseignant

### *Description* **:**

Le stagiaire et le superviseur se sont appelés par Skype. Le stagiaire a déposé l'ordinateur portable sur un pupitre d'élève disponible. De cette manière, le superviseur a suivi le cours comme s'il était l'un des élèves. Lors du travail de groupe, le superviseur (enfin l'ordinateur) a été intégré à un groupe d'étudiants. A la fin du cours, stagiaire et superviseur ont réalisé leur entretien réflexif, toujours par Skype

*Matériel et logiciel utilisés* : Deux ordinateurs et un logiciel de visioconférence

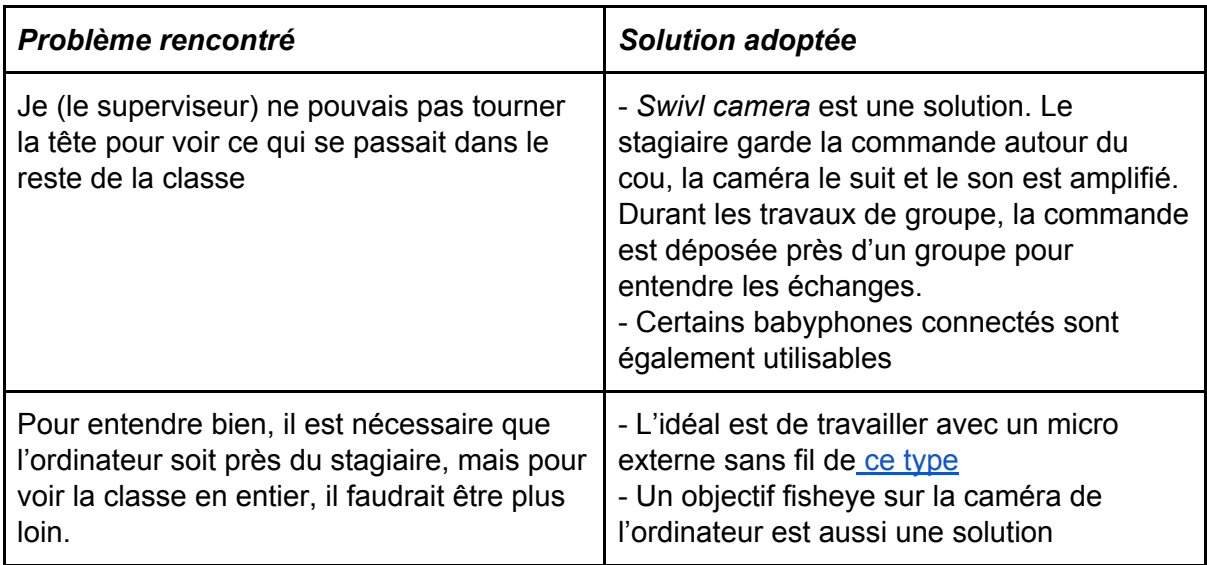

Auteur : *[c.gremion@gmail.com](mailto:c.gremion@gmail.com)* Retour à la table des [matières](#page-0-0)

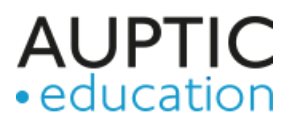

# <span id="page-3-0"></span>No 2 : Un site internet pour [enseigner](#page-3-0) la musique et la [rythmique](#page-3-0) à distance

*Domaine* **:** Arts *Âge* **:** 1H-2H -> 9H-10H *Branche* **:** Musique - Rythmique *Objectifs/intentions* **:**

Donner aux élèves la possibilité de poursuivre la formation en musique et rythmique depuis la maison. Permettre aux parents d'accompagner simplement leurs enfants.

**Description** : lien vers le site :

[https://sites.google.com/d/1BRY6FG4vuLNAHRdyIlaHiOUWNz8i4ND7/p/1jwNAqtVdYWpYuf](https://sites.google.com/d/1BRY6FG4vuLNAHRdyIlaHiOUWNz8i4ND7/p/1jwNAqtVdYWpYufyVzDWSvPxn9Bigmd25/edit) [yVzDWSvPxn9Bigmd25/edit](https://sites.google.com/d/1BRY6FG4vuLNAHRdyIlaHiOUWNz8i4ND7/p/1jwNAqtVdYWpYufyVzDWSvPxn9Bigmd25/edit)

Le cours se déroule comme une histoire qui se construit semaine après semaine selon la thématique des séquences liant les aspects rythme, mouvement et chant.

*Matériel et logiciel utilisés* : Google Site - Webcam/iPad/iPhone - sites type youtube

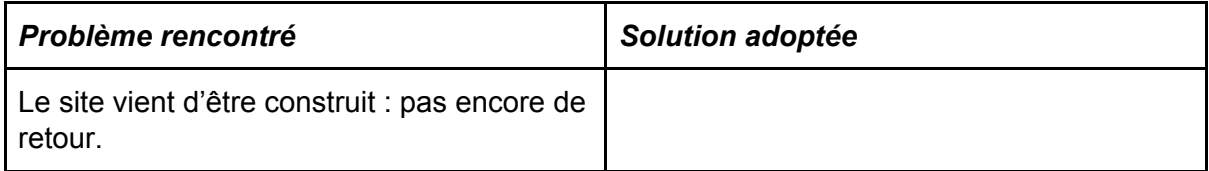

*Auteur* : Corinne Retour à la table des [matières](#page-0-0)

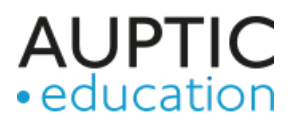

# <span id="page-4-0"></span>No 3 : Communiquer facilement avec ses apprentis avec PADLET

*Domaine* **:** Secondaire II *Âge* **:** 15 à 20 ans *Branche* **:** Information/Communication/Administration (ICA) *Objectifs/intentions* **:** Communiquer facilement avec mes étudiants, leur transmettre du travail et répondre à leurs questions

### *Description* **:**

J'ai créé un mur PADLET sur lequel j'ai déposé les devoirs à effectuer, où il y a les échéances à respecter et toutes les instructions nécessaires pour atteindre les objectifs des examens CFC. Sur ce mur PADLET il y a un lien vers un autre mur PADLET sur lequel les étudiants peuvent ajouter leurs questions par thème. Je consulte ces questions 1x par jour et j'y réponds dans la partie commentaires. Les pairs sont invités à également répondre aux questions. EXEMPLE : https://padlet.com/karine\_brodard/2ftu0omqui7s

### *Matériel et logiciel utilisés* : PADLET

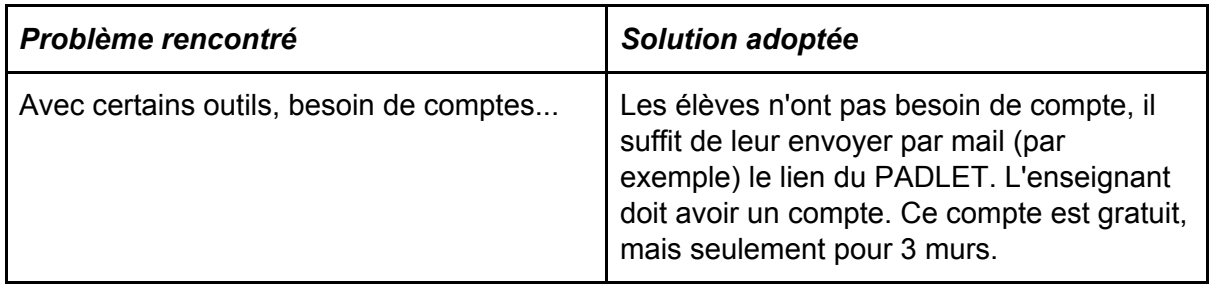

Auteur : [karine.brodard@gmail.com](mailto:karine.brodard@gmail.com) Retour à la table des [matières](#page-0-0)

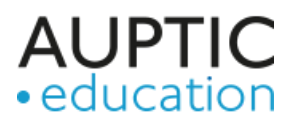

# <span id="page-5-0"></span>No 4 : Les mini-profs et arbres de connaissances

*Domaine* **:** Général *Âge* **:** Divers *Branche* **:** Général *Objectifs/intentions* **:**

Mutualisation des ressources et utilisation de mini-profs - enseignement par les pairs

### *Description* **:**

Par mail, proposer une série d'objectifs avec outils d'autoévaluation.

Chaque élève s'autoévalue et informe son enseignant

L'enseignant crée un tableau à double entrée avec en X les objectifs et en Y les noms des élèves. Dans le tableau, l'enseignant complète avec A pour acquis, B pour besoin d'aide et M pour peut fonctionner comme mini-prof.

Le tableau est visible pour tous les élèves.

Le travail s'organise ensuite de manière "sauvage", les élèves annonçant au prof qui fait quoi, par exemple : Jean (M) travail avec Lucie (B) sur l'objectif...

### *Matériel et logiciel utilisés* :

Retour à la table des [matières](#page-0-0)

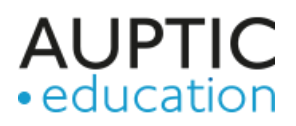

# <span id="page-6-0"></span>No 5 : Pré-enregister et enrichir son support vidéo

*Domaine* : Université *Âge* : Adultes *Branche* : Enseignement supérieur *Objectifs/intentions* :

Vous avez investi beaucoup de temps dans la réalisation de diaporamas de qualité que vous souhaitez exploiter dans vos vidéos. Votre objectif peut aussi être de montrer des manipulations logicielles aux étudiants ou encore de donner des consignes de travail.

### *Description* :

Le screencast est une technique de capture d'écran vidéo dynamique. Le plus souvent, il est possible d'enregistrer une narration audio en cours d'enregistrement.

Ces vidéos peuvent prendre diverses formes, comme :

- un enregistrement d'une présentation diaporama;
- un exemple de résolution d'exercice;
- une manipulation d'un logiciel;
- une démonstration utilisant des formules complexes;
- une explication des détails d'une image (une coupe d'anatomie par exemple);
- un survol général d'un outil ou d'un dispositif;
- un support de communication générale...

Nous vous proposons de tester un des logiciels suivants (une sélection parmi d'autres) :

- Powerpoint enregistrement (sous Windows, avec Office 2019) permet de réaliser une vidéo à partir d'un diaporama, avec une éventuelle captation webcam ou screencast et des annotations;

- Screencast-o-matic (sous Windows et MacOSX) permet de réaliser une vidéo des actions de l'écran et d'intégrer des captures webcam, avec une mise en évidence du curseur pendant la capture; sa version gratuite permet déjà de réaliser des vidéos de max 15 minutes.

*Matériel et logiciel utilisés* : Screencast-O-Matic ou PowerPoint 2019 + micro casque

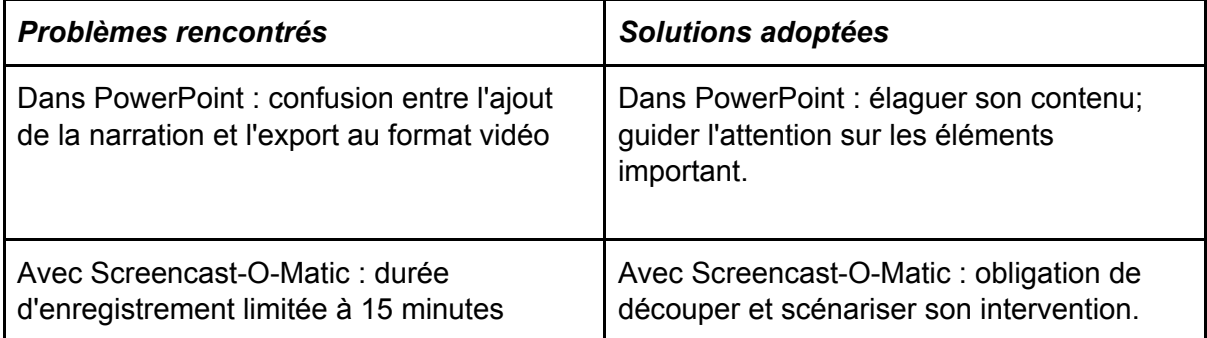

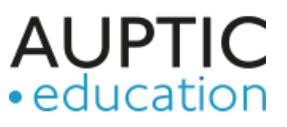

*Auteur* : <https://mediatice.uclouvain.be/exploiter-des-videos/realiser-un-screencast/> Retour à la table des [matières](#page-0-0)

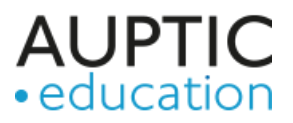

# <span id="page-8-0"></span>No 6 : Suivi de mémoire - réflexion sur les questions de recherche

*Domaine* **:** Université *Âge* **:** Adultes *Branche* **:** Méthodologie de recherche *Objectifs/intentions* **:** Créer une question de recherche claire, faisable et pertinente.

### *Description* **:**

L'activité s'est déroulée sur une demi-journée.

9h : prise de contact par Skype et orientation sur le déroulement de la séance 9h15 : retour sur la question de départ de chaque participant et clarification des indicateurs de qualité (Quivy & Van Campenhoudt)

9h45 : fin du Skype et travail individuel :

1. Chacun complète sa question de départ - de recherche sur un document GoogleDoc unique pour tout le groupe - en tentant de la rendre claire, faisable et pertinente [https://docs.google.com/document/d/18JmhllYZDh0Rk6D-alNZjMwc0iM0FjJESqZYUEaBwX](https://docs.google.com/document/d/18JmhllYZDh0Rk6D-alNZjMwc0iM0FjJESqZYUEaBwXo/edit?usp=sharing) [o/edit?usp=sharing](https://docs.google.com/document/d/18JmhllYZDh0Rk6D-alNZjMwc0iM0FjJESqZYUEaBwXo/edit?usp=sharing)

2. Chacun autoévalue la qualité de sa question selon les 6 critères présentés : Q précise, Q concise et univoque, Q réaliste, Une vraie Q, Q permet le changement et Q permet de comprendre différemment une réalité

10h45 : Chacun va lire les questions des autres et les évaluer selon les mêmes critères 11h15 : Nouveau Skype de groupe. A tour de rôle, retour sur les 6 questions de recherche, mise en discussion des évaluations et recherche d'amélioration

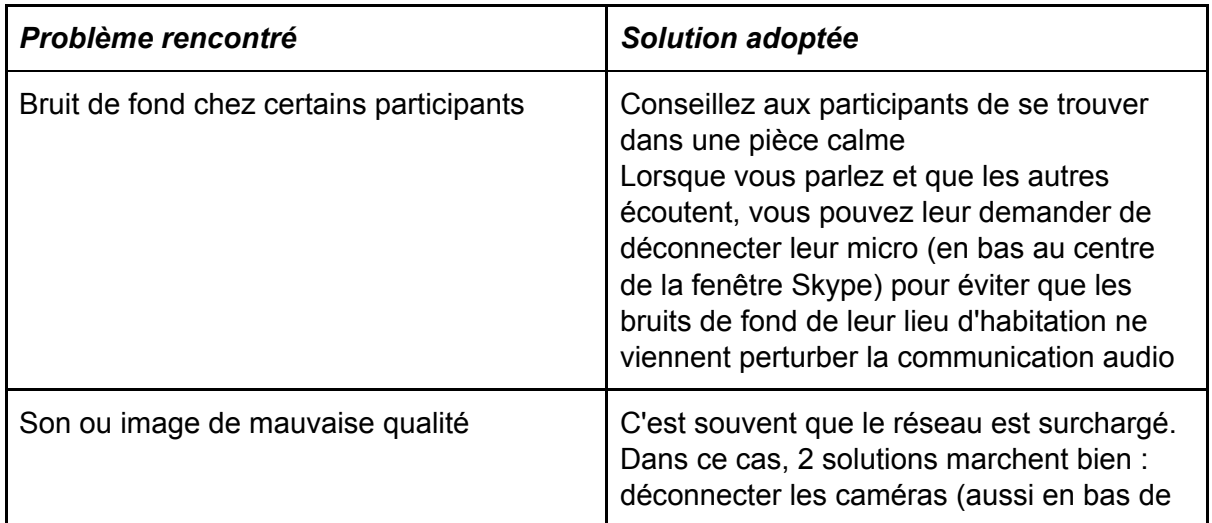

*Matériel et logiciel utilisés* : Skype pour la Visio et GoogleDoc pour le travail collaboratif

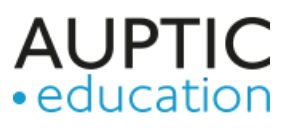

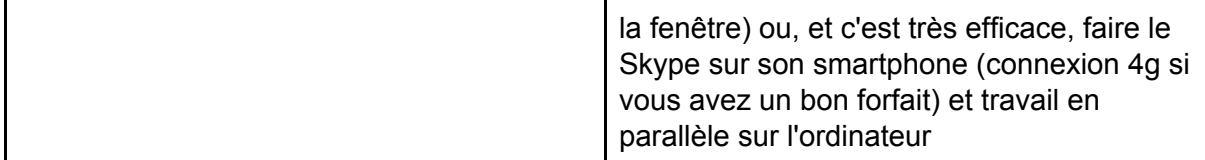

**Auteur** : [c.gremion@gmail.com](mailto:c.gremion@gmail.com) Retour à la **table des [matières](#page-0-0)** 

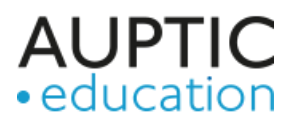

# <span id="page-10-0"></span>No 7 : Proposition d'accompagnement production orale français/allemand

*Domaine* : Secondaire II / Collège *Âge* : 15 à 20 ans *Branche* : Allemand Langue Etrangère / Français Langue Etrangère / Economie et droit *Objectifs/intentions* : Soutien en allemand / français langue étrangère

### *Description* :

Je propose aux élèves désireux(ses) de travailler sur leur compétence orale en français ou allemand Langue étrangère de me joindre sur Skype ou FaceTime. Je propose une demi-heure de soutien par séance. Je suis moi-même ancienne professeur d'économie et de droit au niveau gymnasial (trois types de maturité) et actuellement formatrice dans le domaine éducatif.

### *Matériel et logiciel utilisés* : Skype/Face Time

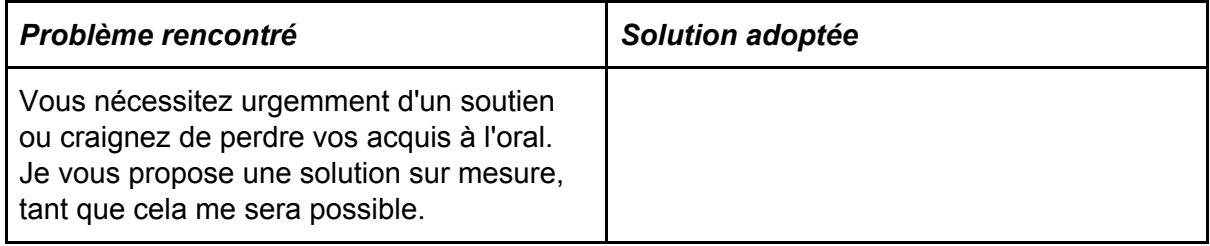

*Auteur* : [f.buchmann@sunrise.ch](mailto:f.buchmann@sunrise.ch) Retour à la table des [matières](#page-0-0)

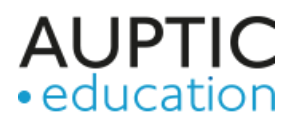

# <span id="page-11-0"></span>No 8 : Physique travail sur l'électricité

*Domaine* : Toute personne en capacité d'utiliser internet *Âge* : 10 à 15 ans *Branche* : Physique *Objectifs/intentions* : Prendre conscience des interactions entre divers composants et l'électricité.

### *Description* :

On envoie un lien aux élèves qui contient un circuit que l'on a créé / trouvé sur <https://www.electrons.ch/simulation> puis on pose des questions sur les valeurs / le comportement des diverses grandeurs en jeu, si on fait varier l'une d'elles.

*Matériel et logiciel utilisés* : Site www.electrons.ch simulateur de M. Paul Falstad

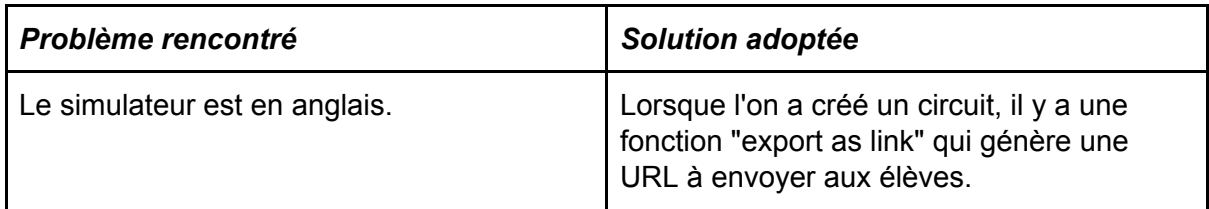

*Auteur* : [jean-francois.pochon@cpnv.ch](mailto:jean-francois.pochon@cpnv.ch) Retour à la table des [matières](#page-0-0)

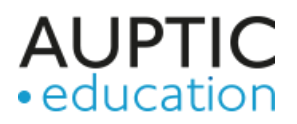

# <span id="page-12-0"></span>No 9 : 4 scénarios de formation à distance

*Domaine* : Université *Âge* : Adultes *Branche* : Enseignement supérieur *Objectifs/intentions* :

Combiner le meilleur de la présence à distance en combinant ressources, activités et interactions en "direct et/ou en différé" avec une plateforme de formation en ligne.

### *Description* :

Parmi ces 4 scénarios de cours à distance proposés, sélectionnez celui qui correspond le mieux à votre situation d'enseignement :

- Scénario 1 : activités en différé;
- Scénario 2 : activités en direct et en différé
- Scénario 3 : spécial travaux pratiques
- Scénario 4 : spécial travail en grand groupe.

<http://bit.ly/pres-4scenarios>

### *Matériel et logiciel utilisés* : Plateforme de formation en ligne

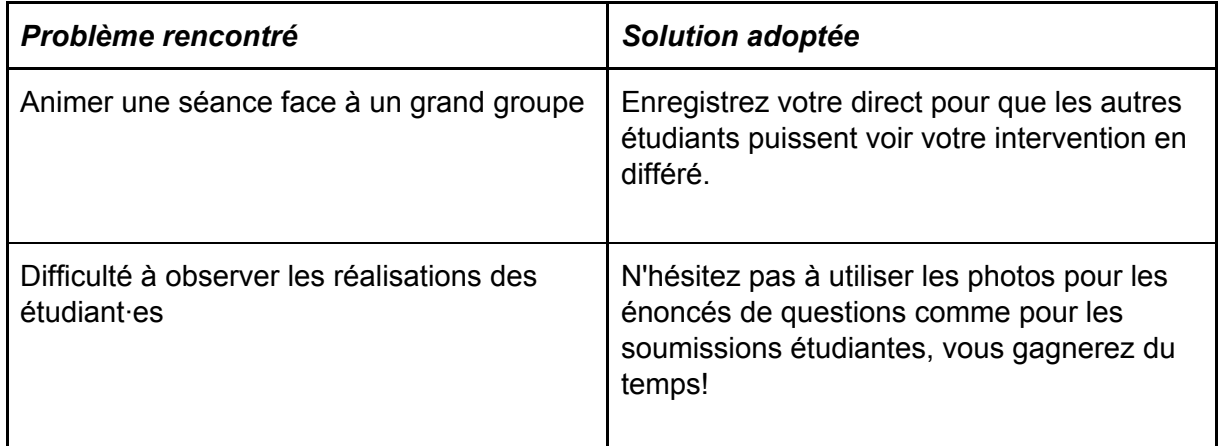

Retour à la table des [matières](#page-0-0)

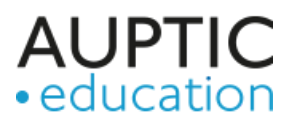

# <span id="page-13-0"></span>No 10 : Suivi de projet à distance

*Domaine* : Formation professionnelle *Âge* : 15 à 20 ans *Branche* : Informatique - CFC *Objectifs/intentions* : Suivi de projet à distance

### *Description* :

En 4ème année informatique à l'Ecole des Métiers de Fribourg, les élèves réalisent des projets sur la durée complète du semestre.

Afin de tout de même pouvoir poursuivre et respecter les attentes des projets, l'idée est d'utiliser GitLab pour partager les codes réalisés, mais également pour le suivi de projet. Les élèves peuvent créer des tickets sur le board de Gitlab avec les tâches à réaliser puis les tickets sont répartis entre les élèves travaillant sur le projet. Tous les 2 jours, un entretien Skype est réalisé pour se répartir les tickets.

### *Matériel et logiciel utilisés* : [www.gitlab.com](http://www.gitlab.com/)

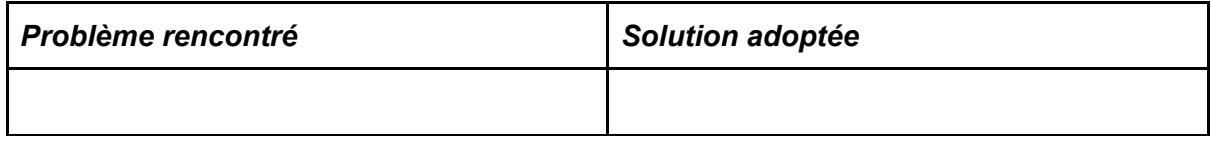

*Auteur* : [neuhauso@edufr.ch](mailto:neuhauso@edufr.ch) Retour à la table des [matières](#page-0-0)

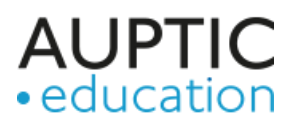

# <span id="page-14-0"></span>No 11 : Communication à distance

*Domaine* : Formation professionnelle *Âge* : 15 à 20 ans

*Branche* : Informatique

### *Objectifs/intentions* :

Pouvoir communiquer avec les apprentis et transmettre les exercices à faire en classe à distance.

### *Description* :

La plateforme permet de créer des serveurs de communication. Cela permet de discuter avec les apprentis sous forme de chat, de transmettre des documents d'exercices pour qu'ils puissent les faire à la maison, de déposer les exercices réalisés par les élèves pour que l'on puisse les corriger et de réaliser une session live de partage d'écran pour expliquer une thématique bien précise.

### *Matériel et logiciel utilisés* : Discord [\(https://www.discordapp.com](https://www.discordapp.com/))

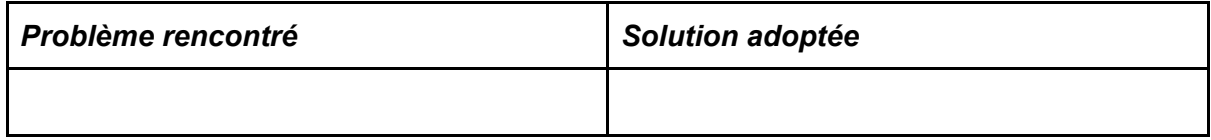

Auteur : [ramalhom@edufr.ch](mailto:ramalhom@edufr.ch) Retour à la table des [matières](#page-0-0)

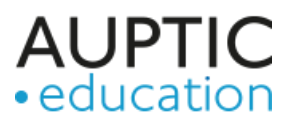

# <span id="page-15-0"></span>No 12 : Whatsapp video pour les RV par petit groupe

*Domaine* : Université *Âge* : Adultes *Branche* : Psychologie *Objectifs/intentions* : Faire le point quant à l'avancée du travail de séminaire

### *Description* :

Travail de séminaire, approfondissement. Les étudiants choisissent une question à traiter à partir de thématiques et de textes mis à disposition sur la plate-forme moodle. Un accompagnement était proposé pour faire le point et connaître les difficultés rencontrées et valider les questions proposées par petit groupe. Cela se fera à distance.

*Matériel et logiciel utilisés* : Téléphone portable application Whatsapp, FaceTime ou Skype

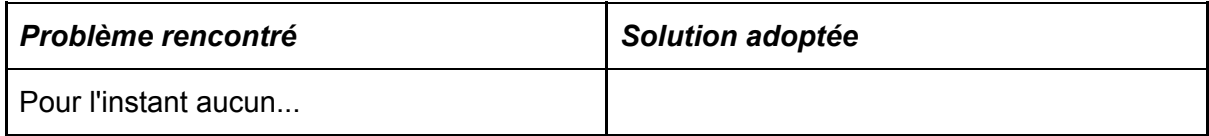

*Auteur* : [zedere@edufr.ch](mailto:zedere@edufr.ch) Retour à la table des [matières](#page-0-0)

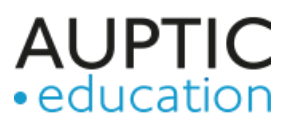

# <span id="page-16-0"></span>No 13 : Atelier à distance

*Domaine* : HEP *Âge* : Adultes *Branche* : Langue orale et enseignement *Objectifs/intentions* :

Se filmer en racontant ou créer un Kamishibaï ou synthèse argumentée pour soutenir la narration chez des élèves plus grands

### *Description* :

Initiation à la narration et développement de la langue orale. Le travail en groupe est utilisé pour stimuler l'imagination et la construction de narration orale.

*Matériel et logiciel utilisés* : Plate-forme moodle de la HEP avec liens externes vidéos, sites, textes

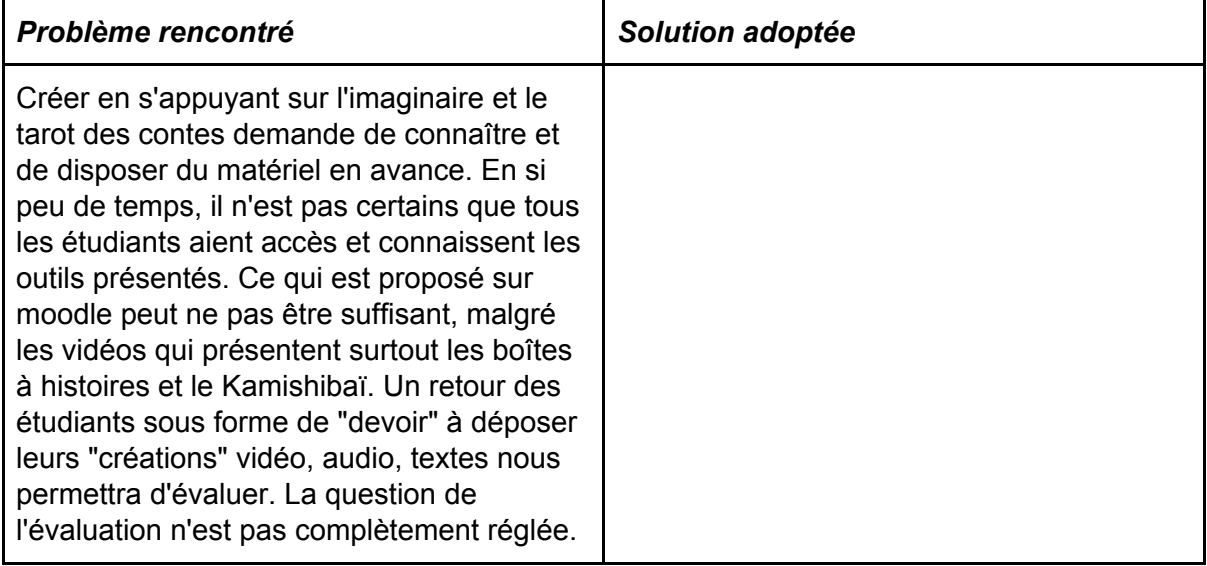

*Auteur* : [zedere@edufr.ch](mailto:zedere@edufr.ch) Retour à la table des [matières](#page-0-0)

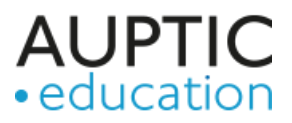

# <span id="page-17-0"></span>No 14 : Visionner des tutoriels déposés sur un site internet

*Domaine* : Formation professionnelle *Âge* : 15 à 20 ans *Branche* : Information/Communication/Administration (ICA) *Objectifs/intentions* :

### *Description* :

Continuer l'acquisition de compétences par mes apprentis malgré la distance

### *Matériel et logiciel utilisés* : J'ai créé des tutoriels bureautiques (avec

Screencastomatic.com) puis j'ai créé un site internet gratuit (par exemple : Google site ou Wix) et j'y dépose des tutoriels afin que mes élèves comprennent la théorie avant de mettre en pratique celle-ci dans des exercices. Les élèves ont accès aux exercices et corrigés dans OneDrive (O365).

[www.letuto.ch](http://www.letuto.ch/) (site internet de tutoriels pour la bureautique et divers autres éléments)

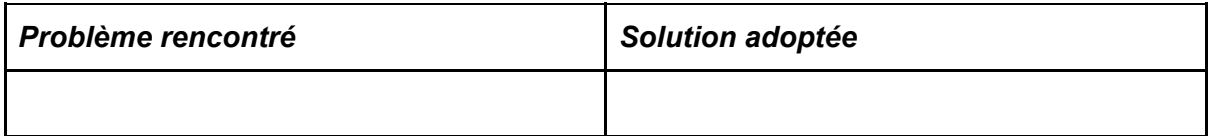

Auteur : [karine.brodard@gmail.com](mailto:karine.brodard@gmail.com) Retour à la table des [matières](#page-0-0)

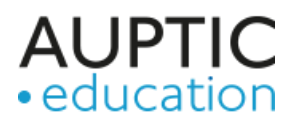

# <span id="page-18-0"></span>No 15 : Valise numérique pédagogique

*Domaine* : Université *Âge* : Adultes *Branche* : Santé *Objectifs/intentions* :

Proposer un minimum vital pour réaliser du e-learning et appréhender le télétravail

### *Description* :

Une valise qui intègre 7 solutions pour faciliter la mise en œuvre du e-learning et appréhender le télétravail.

### *Matériel et logiciel utilisés* : Voir le contenu de la valise

<http://loicmartin.me/valise-numerique-pedagogique/>

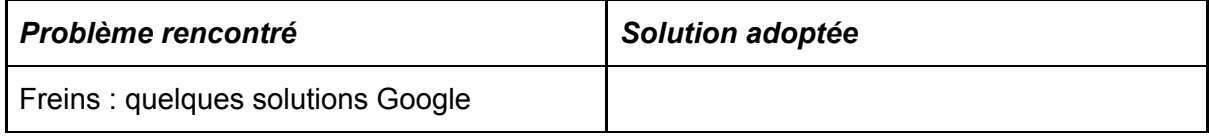

*Auteur* : [loicmartin.rouen@gmail.com](mailto:loicmartin.rouen@gmail.com) Retour à la table des [matières](#page-0-0)

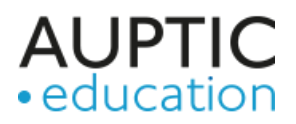

# <span id="page-19-0"></span>No 16 : Compréhension orale de contes animés

*Domaine* : Ecole obligatoire *Âge* : 6 à 10 ans *Branche* : Français, compréhension de l'oral

*Objectifs/intentions* :

Comprendre un conte à l'oral: restituer l'ordre chronologique d'un conte, identifier les personnages principaux, valider ou réfuter des informations sur un conte

### *Description* :

[http://enseignantcoppola.eklablog.com](http://enseignantcoppola.eklablog.com/), à partir de mon blog pour l'enseignement primaire, sous la rubrique "compréhension de l'oral", les élèves pourraient regarder divers contes animés et répondre aux questions. L'idée serait de proposer des pistes pour regarder des contes animés de manière active (avec un travail de compréhension) et non pas de manière passive (sans réflexion et moyen de vérification).

*Matériel et logiciel utilisés* : Site internet: [http://enseignantcoppola.eklablog.com](http://enseignantcoppola.eklablog.com/) , imprimer les documents demandés, connexion internet pour accéder aux contes animés

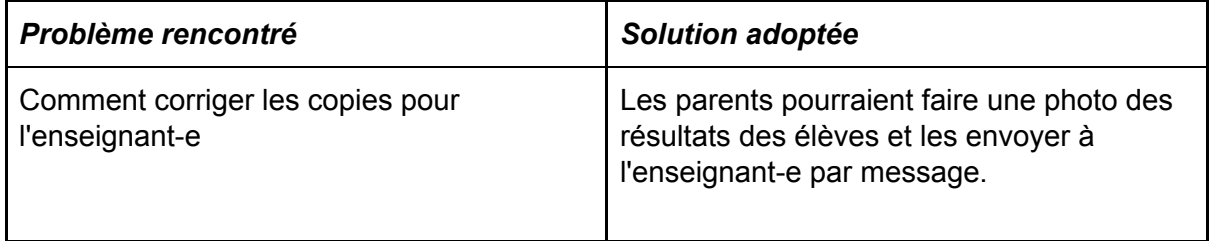

*Auteur* : [anthony.coppola@vd.educanet2.ch](mailto:anthony.coppola@vd.educanet2.ch) Retour à la table des [matières](#page-0-0)

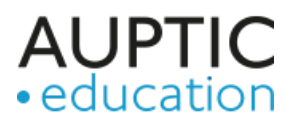

# <span id="page-20-0"></span>No 17 : Analyse de documentaire / de texte

*Domaine* : Ecole obligatoire *Âge* : 6 à 15 ans *Branche* : Français

### *Description* :

Lecture d'un livre documentaire (ex: Mes 1ères découvertes, mes p'tits docs, etc) ou visionner un documentaire (Ex: arte, rts, etc) et demander à l'enfant de dessiner et/ou d'écrire ce qu'il a aimé et/ou appris. Si plusieurs enfants, leur demander d'expliquer/raconter leur dessin/schéma/illustration.

*Auteur* : [jennifer.renaud@hotmail.com](mailto:jennifer.renaud@hotmail.com)

Retour à la table des [matières](#page-0-0)

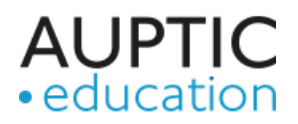

# <span id="page-21-0"></span>No 18 : Partager un répertoire de musique

*Domaine* : Ecole obligatoire *Âge* : 10 à 15 ans

*Branche*: Education musicale

### *Objectifs/intentions* :

Découvrir un répertoire musical, documenter des pièces de musique, construire une posture critique à partir de critères artistiques.

*Description* :L'enseignant propose à chaque élève de choisir et déposer dans un dossier GoogleDrive un morceau de musique. Il peut donner des contraintes par ex. par période (1950 à 1960 ou 1700 à 1750) durant les semaines à venir. Les élèves complètent une grille de présentation du morceau et pour le faire, ils sont amenés à écouter les pièces des autres élèves en répondant à des questions à partir de critères d'écoutes divers : type de morceau, instrumentation, structure etc. (chaque feuille peut être un google doc).

*Matériel et logiciel utilisés* : Youtube / Google Drive / Savieo pour télécharger les musiques / Audacity

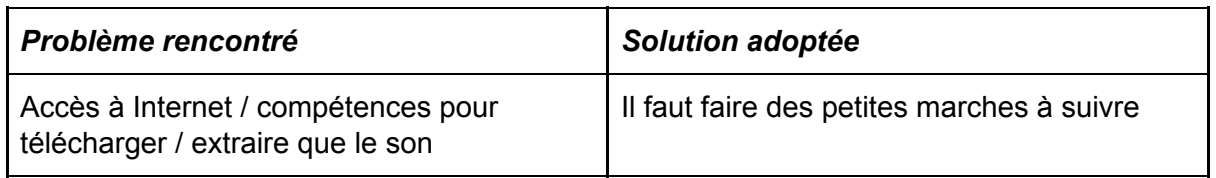

*Auteur* : [pifr.coen@gmail.com](mailto:pifr.coen@gmail.com) Retour à la table des [matières](#page-0-0)

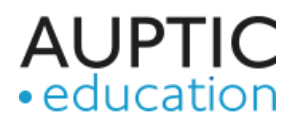

# <span id="page-22-0"></span>No 19 : Découvrir l'économie… à distance

*Domaine* : Secondaire II / collège

*Âge* : 15 à 20 ans

*Branche* : Economie et culture générale

*Objectifs/intentions* :

Découvrir, depuis la maison, les concepts économiques

(<https://www.iconomix.ch/fr/modules/>) via des articles spécialisés ou des journaux thématiques, en réalisant des exercices, en visionnant des vidéos, en enrichissant ses connaissances via divers liens. Le site existe en français, italien, allemand et, partiellement, en anglais ([https://www.iconomix.ch\)](https://www.iconomix.ch/)

### *Description* :

*Les modules suivants sont particulièrement adaptés pour un enseignement à distance:*

- Challenge en ligne sur la finance: <https://www.iconomix.ch/fr/modules/a041>
- Journaux thématiques (e-paper) sur: Le travail du futur: <https://www.iconomix.ch/fr/modules/m12> Les différences salariales: <https://www.iconomix.ch/fr/materiel/m01> Les tâches de la BNS: <https://www.iconomix.ch/fr/modules/m08>
- Cas pratiques sur diverses thématiques : Leasing (exercices en PDF interactif): <https://www.iconomix.ch/fr/modules/a009> Planifier son budget: <https://www.iconomix.ch/fr/modules/a036> Shopping en ligne: <https://www.iconomix.ch/fr/modules/a047>
- Articles spécialisés avec exercices liés sur les thématiques suivantes: Actions et obligations: <https://www.iconomix.ch/fr/materiel/a035> Assurances: <https://www.iconomix.ch/fr/materiel/a032> Lien la masse monétaire et prix: <https://www.iconomix.ch/fr/modules/a030> Pouvoir d'achat: <https://www.iconomix.ch/fr/modules/a007> Prévoyance vieillisse - AVS: <https://www.iconomix.ch/fr/modules/a028> Banques: <https://www.iconomix.ch/fr/materiel/a034>
- Les solutions des exercices ne sont disponibles que pour les enseignants. Ces derniers doivent posséder un compte utilisateur (gratuit) qu'ils peuvent obtenir en cliquant sur ce lien: <https://www.iconomix.ch/fr/enregistrer/>
- Lien spécifique vers diverses ressources pertinentes en lien avec l'économie: <https://www.iconomix.ch/fr/plateforme>

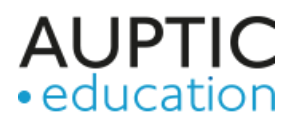

### *Matériel et logiciel utilisés* : Ordinateur, tablette ou smartphone

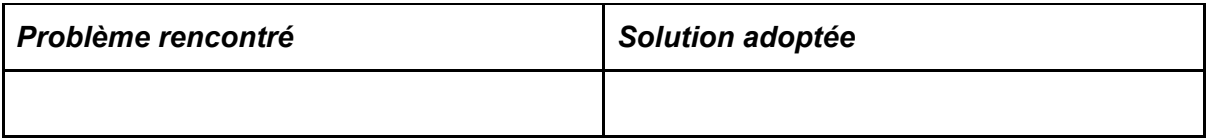

*Auteur* : [sebastien.betrisey@snb.ch](mailto:sebastien.betrisey@snb.ch) Retour à la table des [matières](#page-0-0)

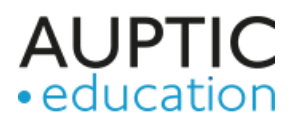

# <span id="page-24-0"></span>No 20 : Adding Some TEC-VARIETY. 100+ Activities for Motivating and Retaining Learners **Online**

*Domaine* : Transversal - peut s'adapter à tout type d'apprenant *Âge* : 10 à 15 ans *Branche* : Toutes branches *Objectifs/intentions* : Donner des idées d'activités pédagogiques à réaliser à distance

*Description* :

NA

*Matériel et logiciel utilisés* : <https://tec-variety.com/> >>> Bonk, C., & Khoo, E. (2014). Adding Some TEC-VARIETY. 100+ Activities for Motivating and Retaining Learners Online.

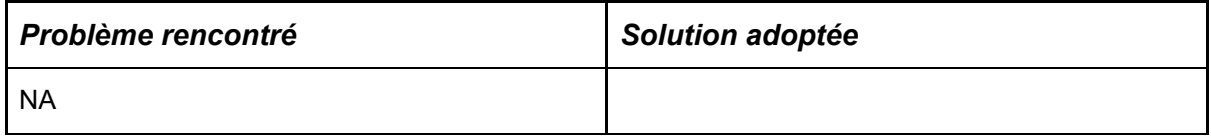

*Auteur* : [barbara.class@unige.ch](mailto:barbara.class@unige.ch) Retour à la table des [matières](#page-0-0)

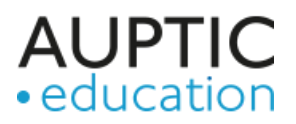

# <span id="page-25-0"></span>No 21 : Classroom - Un cours diversifié

### *Domaine* :

*Âge* : Adulte *Branche* :

### *Description* :

Powerpoint avec des liens hypertextes qui renvoie vers des films/podcats afin d'exemplifier une feuille d'exercices où les étudiants doivent articuler les savoirs dans le cadre d'expériences concrètes et finaliser avec un quiz interactif (ex: kahoot).

*Auteur* : [jennifer.renaud@hotmail.com](mailto:jennifer.renaud@hotmail.com)

Retour à la table des [matières](#page-0-0)

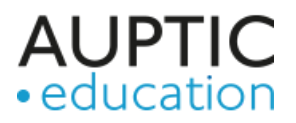

# <span id="page-26-0"></span>No 22 : Bien se lancer dans l'enseignement à distance

*Domaine* : Général *Âge* : Tout âge *Branche* : Tout domaine *Objectifs/intentions* : Savoir organiser sa classe pour bien démarrer dans l'enseignement à distance

### *Description* :

Sur mon blog <https://www.mathenvideo.fr/blog/>, je partage des conseils pour bien se lancer dans l'enseignement à distance comme organiser son ordi, trouver une nomenclature pour nommer les documents que les élèves vont rendre, donner des règles du jeu claires, partager aux élèves un planning sur une semaine....

#### *Matériel et logiciel utilisés* :

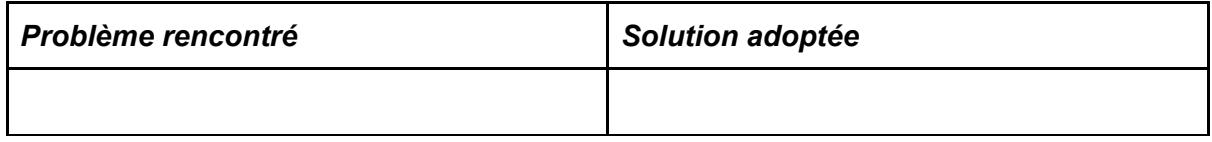

Auteur: sophie guichard squichar@yahoo.fr Retour à la table des [matières](#page-0-0)

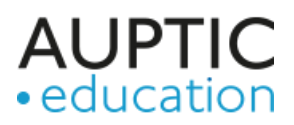

# <span id="page-27-0"></span>No 23 : Faire des mathenvideo

### *Domaine* :

*Âge* : 10 à 20 ans *Branche* : Mathématiques

### *Objectifs/intentions* :

Que vous soyez prof de maths ou d'une autre matière utilisant les maths, pensez à des instants mathématiques ou à aider avec des vidéos pour rendre vivant votre contenu. Ce peut être spécialement intéressant en ces temps de formation à distance contraints ! Si la vidéo ne vous convient pas, pensez à utiliser EDPUZZLE pour augmenter la réalité de la vidéo en incluant un audio...

### *Description* :

Le lien ci-dessous vous donne accès à un site comportant plus de 2000 vidéos d'explications en mathématiques.

Je sais que, des fois, quand on fait une recherche via le site, on peut se perdre dans les réponses et ni les profs ni les élèves n'y trouvent leur bonheur ? Alors que j'ai un grand spectre d'explications vidéos à disposition.

Du coup, je partage un document de 57 pages recensant les 2022 vidéos de l'onglet "thèmes" qui offrent la vision globale sur le site pour un apprenant.

Comment utiliser ce document ? Toutes les informations sur <https://www.mathenvideo.fr/cadeau/>

### *Matériel et logiciel utilisés* : <https://www.mathenvideo.fr/cadeau/>

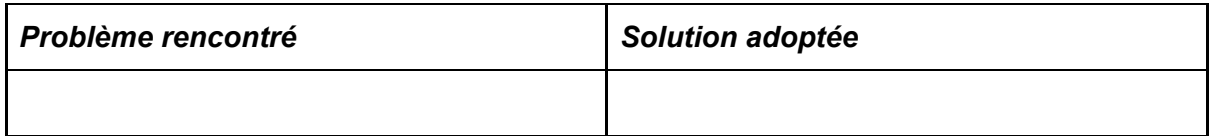

Auteur: sophie guichard squichar@yahoo.fr Retour à la table des [matières](#page-0-0)

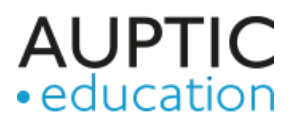

# <span id="page-28-0"></span>No 24 : Écrire une carte postale

*Domaine* : Ecole obligatoire *Âge* : 6 à 10 ans **Branche** : Français, production de l'écrit *Objectifs/intentions* : Rédiger une carte postale à l'intention des camarades de classe.

#### *Description* :

Les élèves sont amenés à produire une carte postale à l'intention de leur camarade de classe pour leur raconter leurs journées de congé. Une séquence complète leur permet de s'y entrainer. L'enseignant-e pourrait organiser à qui chaque élève envoie sa carte.

Description du scénario : <http://enseignantcoppola.eklablog.com/carte-postale-a183573220>

### *Matériel et logiciel utilisés* :

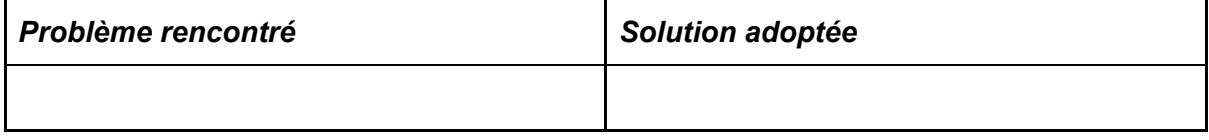

*Auteur* : [anthonycoppola89@hotmail.com](mailto:anthonycoppola89@hotmail.com) Retour à la table des [matières](#page-0-0)

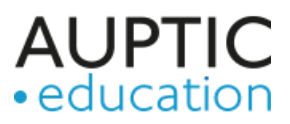

## <span id="page-29-0"></span>No 25 : Journal de bord

*Domaine* : Ecole obligatoire *Âge* : 6-10 ans **Branche**: Gestion du travail *Objectifs/intentions* : Organiser - guider le travail des élèves durant la semaine

### *Description* :

Ce n'est pas mon travail, je n'en suis pas l'auteure, mais je le trouve super pour garder le lien avec les élèves durant cette période ! <https://drive.google.com/open?id=15mmK1XhZKtUf0wEbImdvDomQxVx6Annj>

*Auteur* : Christine, [Poissonbleu802@bluewin.ch](mailto:Poissonbleu802@bluewin.ch) Retour à la table des [matières](#page-0-0)

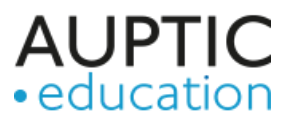

# <span id="page-30-0"></span>No 26 : Formations en ligne pour acquérir les compétences de demain

*Âge* : Divers *Branche* : Numérique *Objectifs/intentions* : Construction des compétences de demain

#### *Description* :

Formations en ligne dans le domaine du numérique

#### *Matériel et logiciel utilisés* :

<https://trailhead.salesforce.com/students>

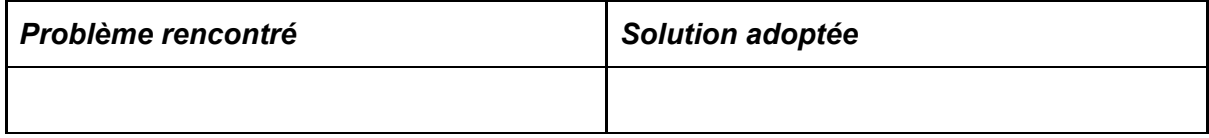

*Auteur* : Johann, Responsable Salesforce Enseignement Suisse, [johann.martinez@salesforce.com](mailto:johann.martinez@salesforce.com) Retour à la table des [matières](#page-0-0)

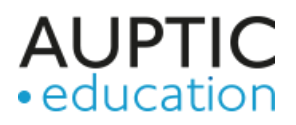

# <span id="page-31-0"></span>No 27 : Parcours photographique pour affûter le regard géographique

*Domaine* : Ecole obligatoire *Âge* : 10 à 15 ans *Branche* : Géographie *Objectifs/intentions* : Identifier un phénomène géographique et des représentations à partir de photographies

### *Description* :

Les élèves doivent prendre une photo autour d'eux qui a un rapport avec le thème de géographie qu'ils étaient en train d'étudier (rappel des règles de confinement éventuelles, et des distances sociales, et du droit à l'image).

Ils le chargent sur un e-book (par classe - procédure facile) avec une explication de leur choix pour une certaine date.

Après cette date, on demande aux élèves de feuilleter l'e-book, de remplir un Google Form ou d'envoyer par mail 3 définitions / notions issues du manuel qui pourraient être utilisées pour décrire les éléments évoqués par les photos.

Enfin l'enseignant fait un retour formatif (par exemple sur la dernière page de l'e-book).

### *Matériel et logiciel utilisés* : Book-creator - Google form

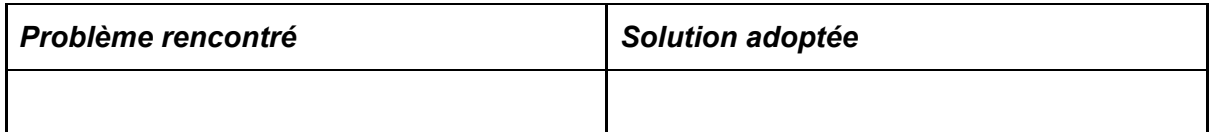

*Auteur* : [p45996@etu.hepl.ch](mailto:p45996@etu.hepl.ch) Retour à la table des [matières](#page-0-0)

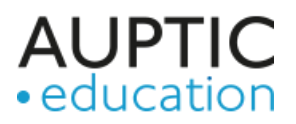

# <span id="page-32-0"></span>No 28 : S'approprier un cours de géographie

*Domaine* : Ecole obligatoire *Âge* : 10 à 15 ans *Branche* : Géographie

### *Objectifs/intentions* :

Comprendre et clarifier un phénomène géographique à partir du cours.

### *Description* :

Les élèves lisent les pages de cours du manuel sur le chapitre souhaité (mettre le manuel disponible en PDF). Ils proposent 1 à 2 questions fermées (avec un choix de réponses) par mail ou autre (il faudra préciser la teneur des questions et il est toujours possible de demander à un élève de retravailler sa question).

L'enseignant entre les questions dans un quizz en ligne (par exemple Quizizz, très facile d'utilisation, des retours formatifs très intéressants), il peut en rajouter si la qualité des questions n'est pas au rendez-vous.

Les élèves font le quizz pour une date donnée et l'enseignant offre ensuite un retour formatif (par mail.....)

*Matériel et logiciel utilisés* : Manuel en format PDF, Quizizz ou autre plateforme de quizz.

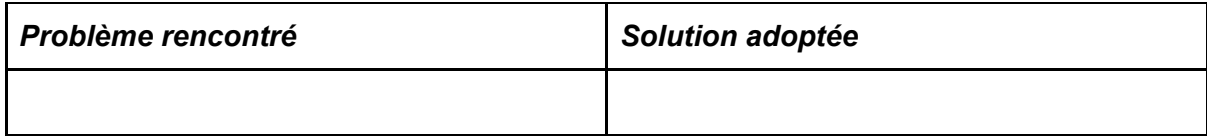

*Auteur* : [P45996@etu.hepl.ch](mailto:P45996@etu.hepl.ch) Retour à la table des [matières](#page-0-0)

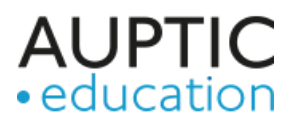

# <span id="page-33-0"></span>No 29 : Écouter activement un récit

*Domaine* : Ecole obligatoire *Âge* :6 à 10 ans *Branche* : Français, compréhension de l'oral *Objectifs/intentions* : 1. Identifier les personnages principaux de l'histoire; 2. Résumer le récit à l'écrit;

3. Choisir le moment préféré, le dessiner et expliquer ce choix.

### *Description* :

Écouter une histoire de manière active et autonome à la maison ou à l'école, c'est possible! En effet, je propose un canevas permettant à l'enseignant-e de vérifier la compréhension orale de chaque élève, ainsi que des liens permettant d'accéder à un large choix d'enregistrements audio.

### *Matériel et logiciel utilisés* :

<http://enseignantcoppola.eklablog.com/ecouter-activement-un-recit-a183587592>

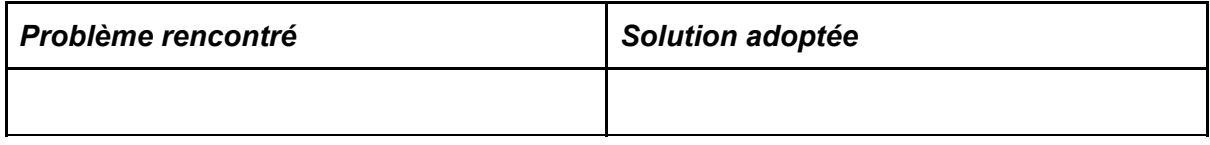

*Auteur* : [anthonycoppola89@hotmail.com](mailto:anthonycoppola89@hotmail.com) Retour à la table des [matières](#page-0-0)

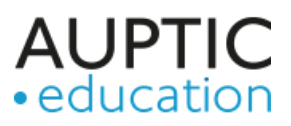

*Domaine* : *Âge* : *Branche* : *Objectifs/intentions* :

*Description* :

*Matériel et logiciel utilisés* :

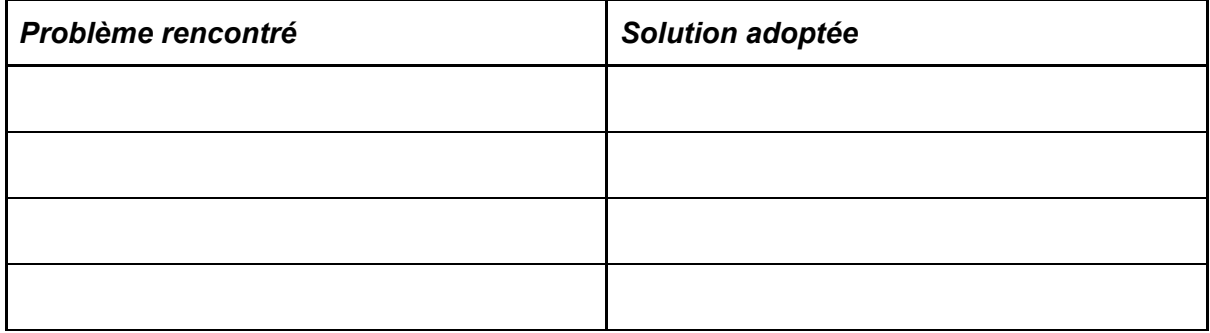

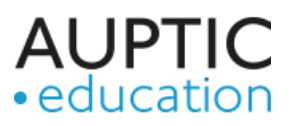

*Domaine* : *Âge* : *Branche* : *Objectifs/intentions* :

*Description* :

*Matériel et logiciel utilisés* :

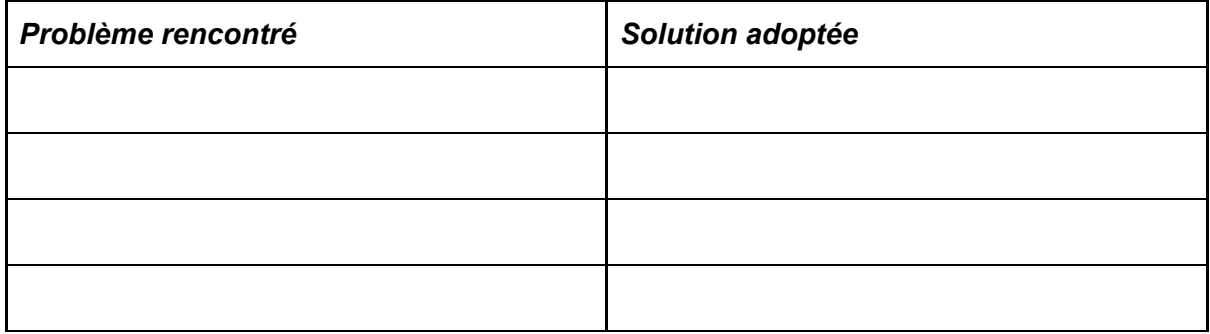

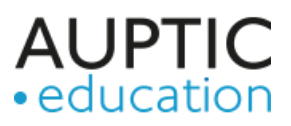

*Domaine* : *Âge* : *Branche* : *Objectifs/intentions* :

*Description* :

*Matériel et logiciel utilisés* :

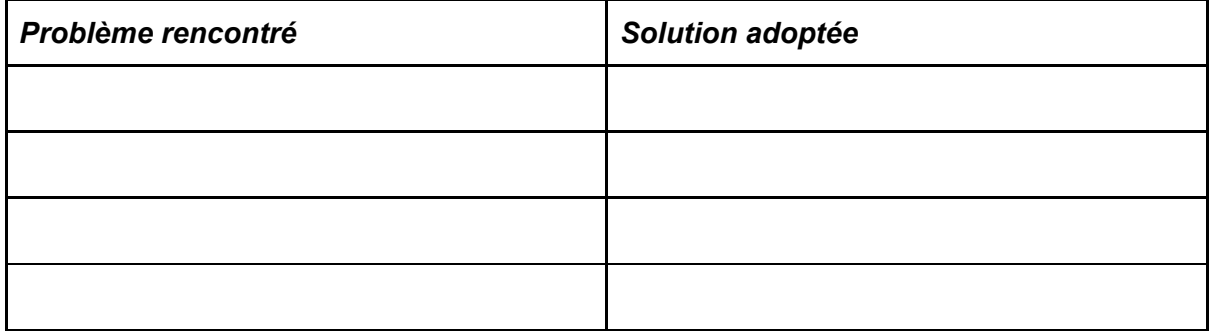

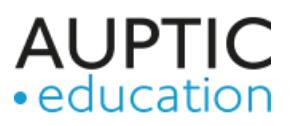

*Domaine* : *Âge* : *Branche* : *Objectifs/intentions* :

*Description* :

*Matériel et logiciel utilisés* :

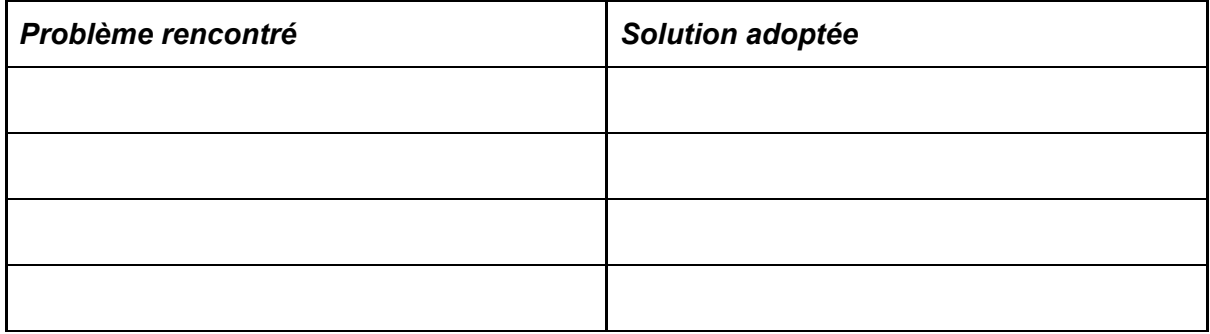

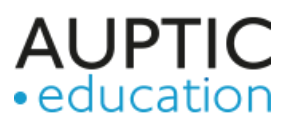

*Domaine* : *Âge* : *Branche* : *Objectifs/intentions* :

*Description* :

*Matériel et logiciel utilisés* :

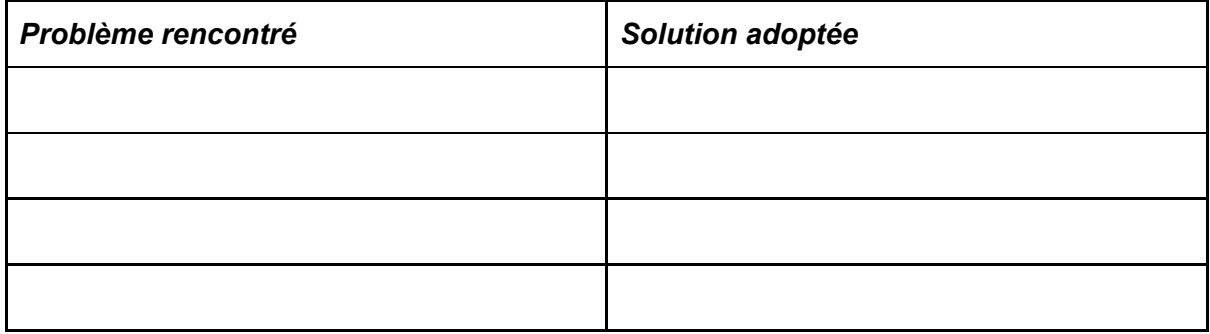

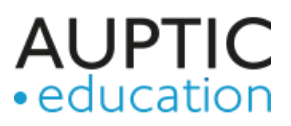

*Domaine* : *Âge* : *Branche* : *Objectifs/intentions* :

*Description* :

*Matériel et logiciel utilisés* :

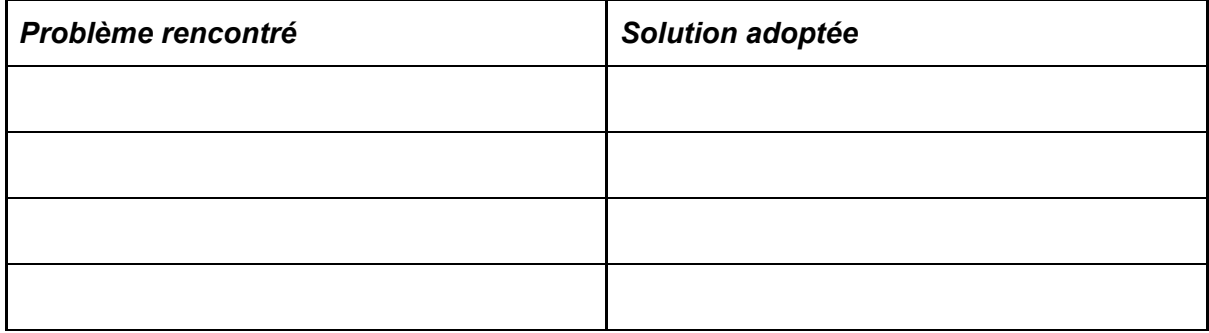

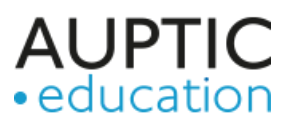

*Domaine* : *Âge* : *Branche* : *Objectifs/intentions* :

*Description* :

*Matériel et logiciel utilisés* :

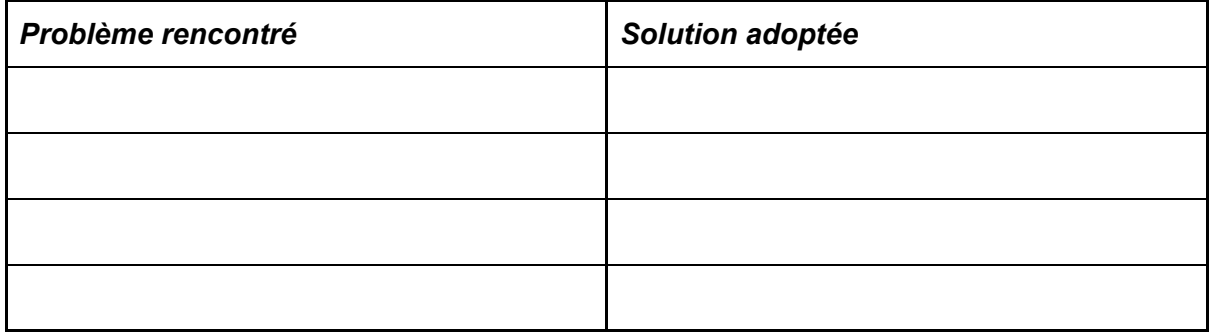

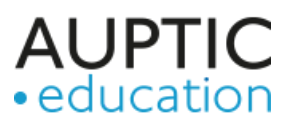

*Domaine* : *Âge* : *Branche* : *Objectifs/intentions* :

*Description* :

*Matériel et logiciel utilisés* :

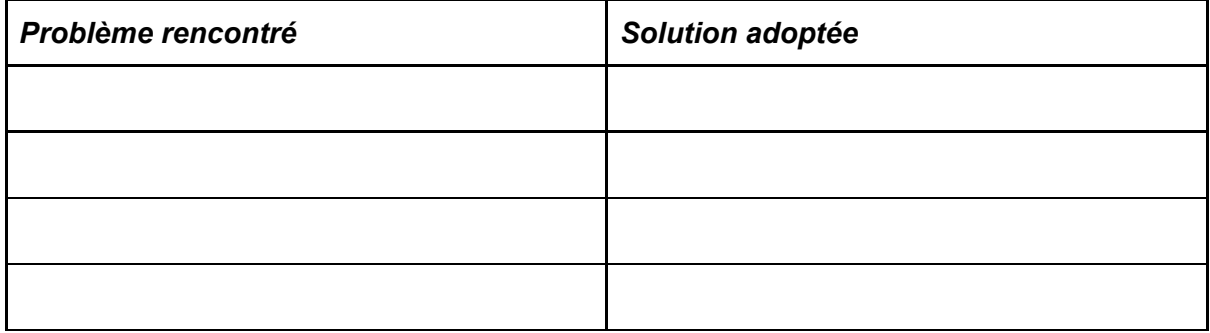

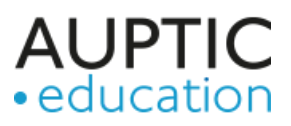

*Domaine* : *Âge* : *Branche* : *Objectifs/intentions* :

*Description* :

*Matériel et logiciel utilisés* :

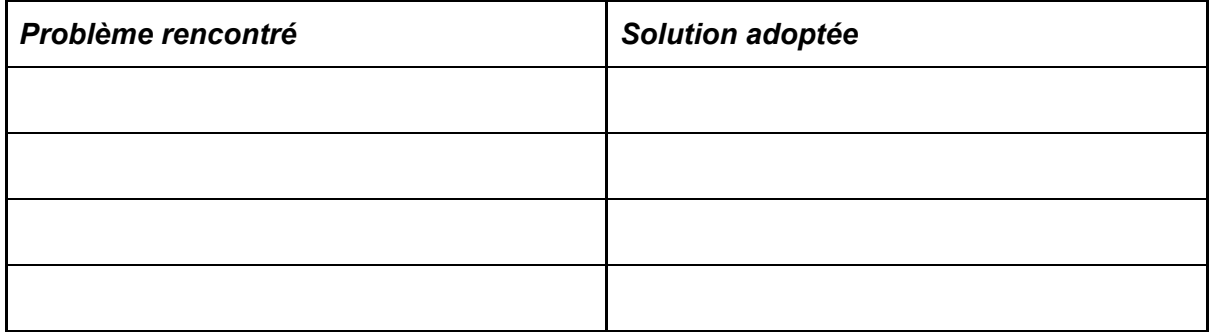

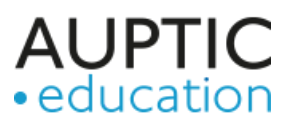

*Domaine* : *Âge* : *Branche* : *Objectifs/intentions* :

*Description* :

*Matériel et logiciel utilisés* :

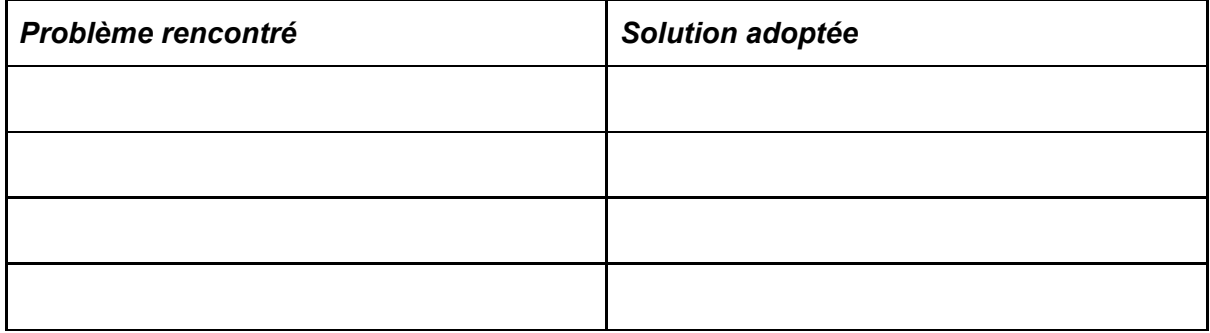

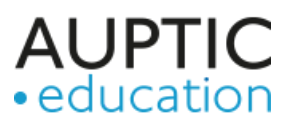

*Domaine* : *Âge* : *Branche* : *Objectifs/intentions* :

*Description* :

*Matériel et logiciel utilisés* :

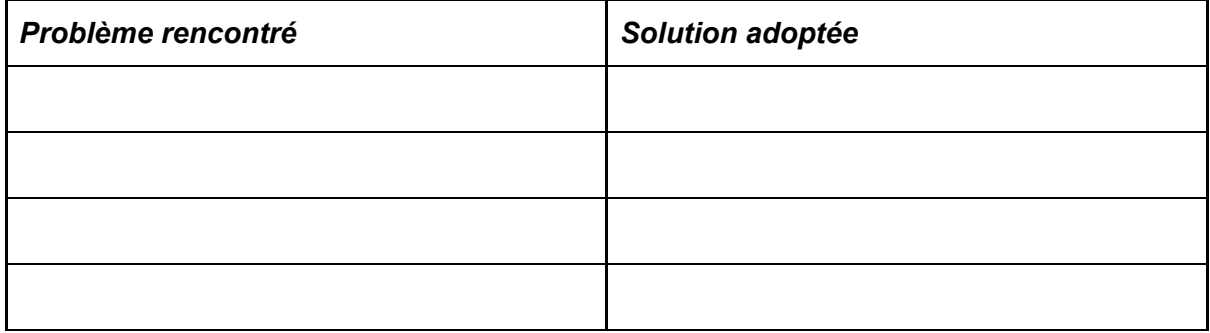

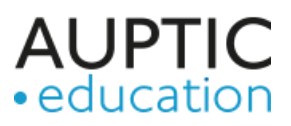

*Domaine* : *Âge* : *Branche* : *Objectifs/intentions* :

*Description* :

*Matériel et logiciel utilisés* :

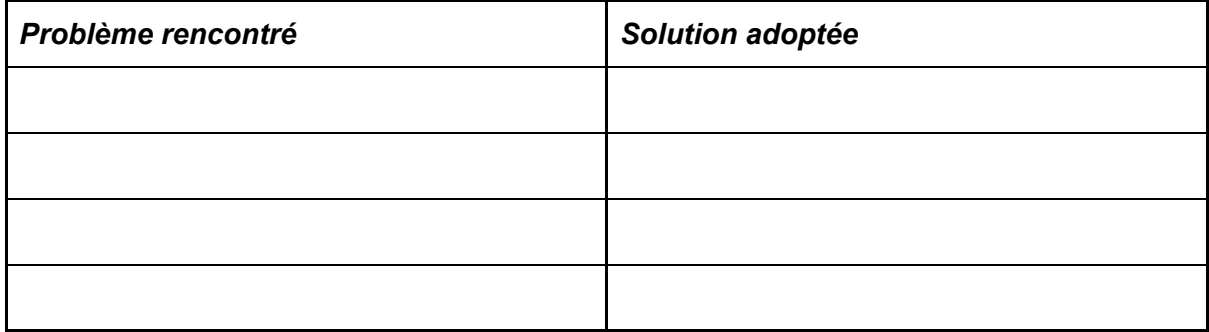

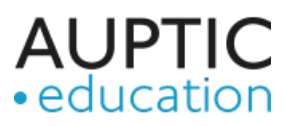

*Domaine* : *Âge* : *Branche* : *Objectifs/intentions* :

*Description* :

*Matériel et logiciel utilisés* :

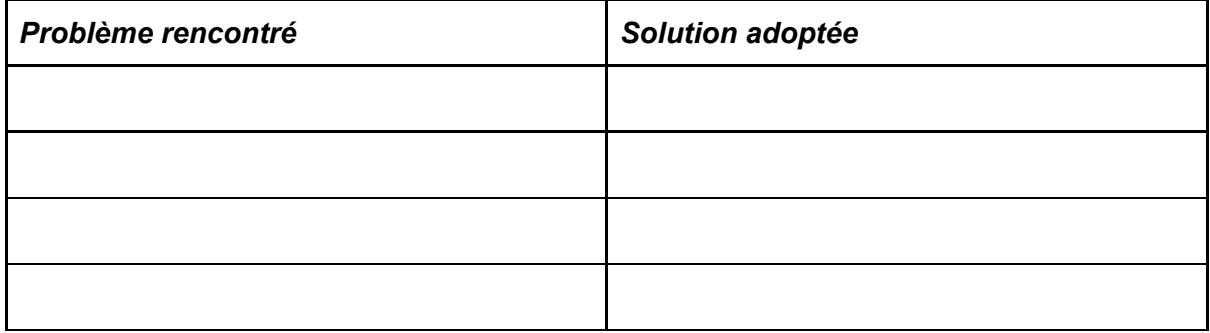

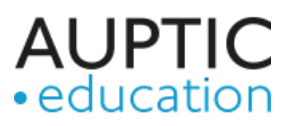

*Domaine* : *Âge* : *Branche* : *Objectifs/intentions* :

*Description* :

*Matériel et logiciel utilisés* :

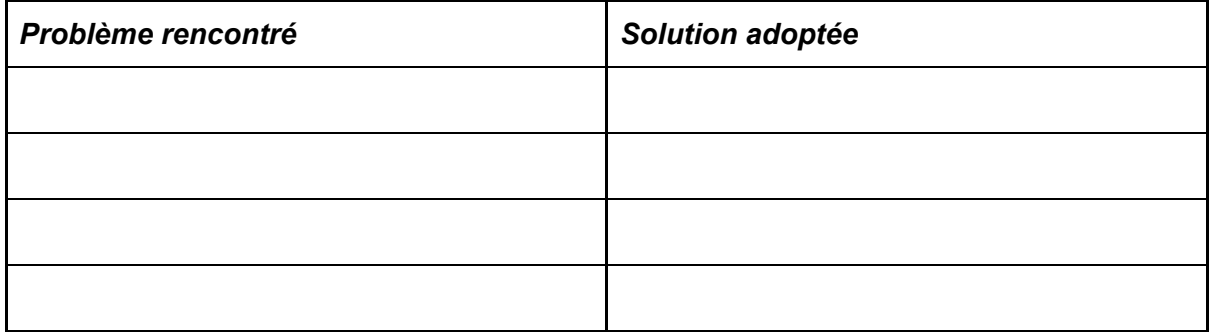

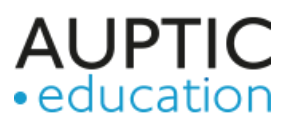

*Domaine* : *Âge* : *Branche* : *Objectifs/intentions* :

*Description* :

*Matériel et logiciel utilisés* :

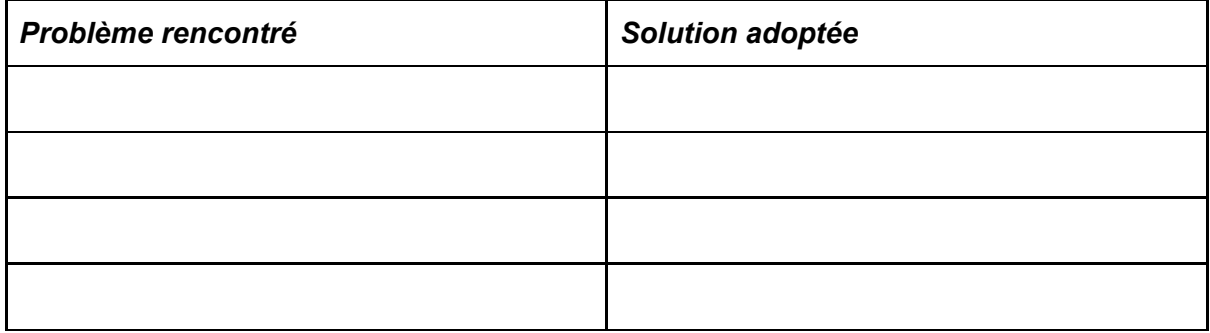

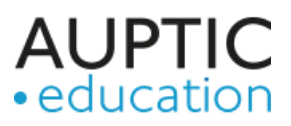

*Domaine* : *Âge* : *Branche* : *Objectifs/intentions* :

*Description* :

*Matériel et logiciel utilisés* :

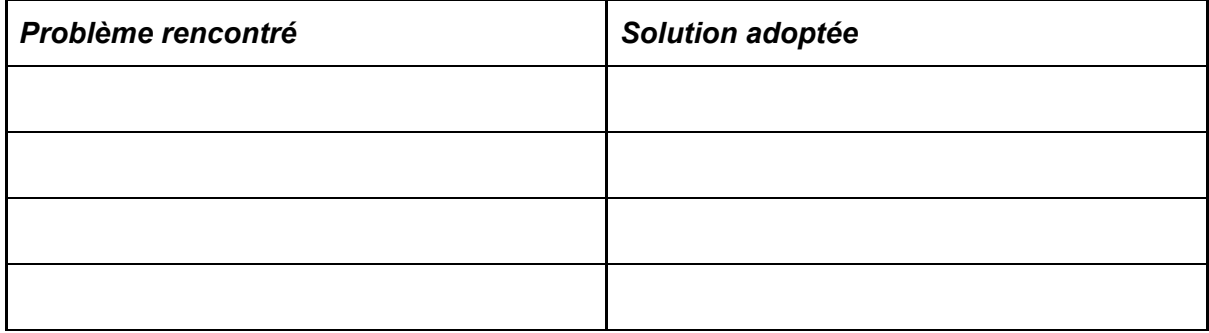

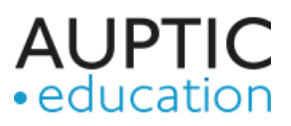

*Domaine* : *Âge* : *Branche* : *Objectifs/intentions* :

*Description* :

*Matériel et logiciel utilisés* :

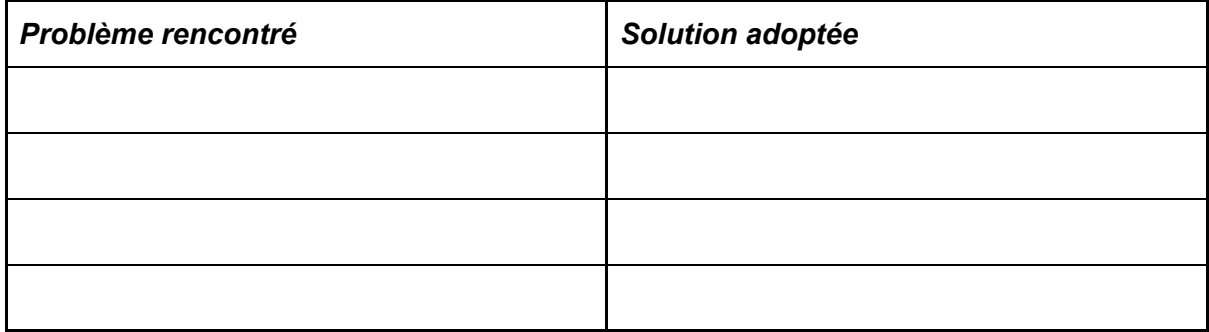

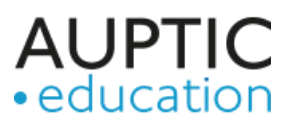

*Domaine* : *Âge* : *Branche* : *Objectifs/intentions* :

*Description* :

*Matériel et logiciel utilisés* :

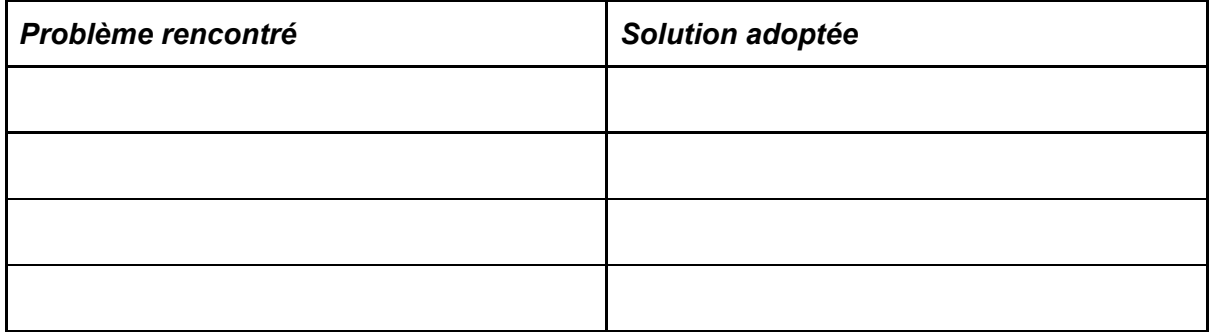

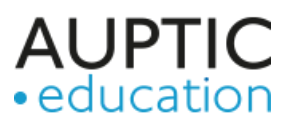

*Domaine* : *Âge* : *Branche* : *Objectifs/intentions* :

*Description* :

*Matériel et logiciel utilisés* :

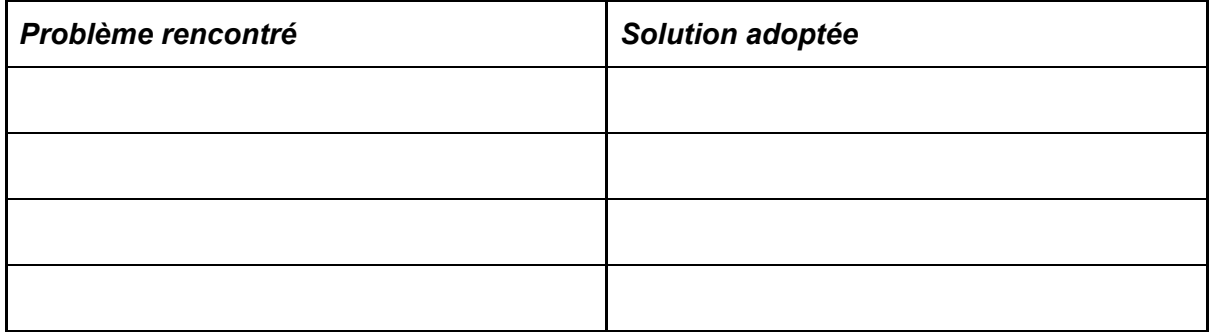

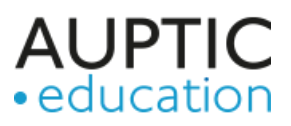

*Domaine* : *Âge* : *Branche* : *Objectifs/intentions* :

*Description* :

*Matériel et logiciel utilisés* :

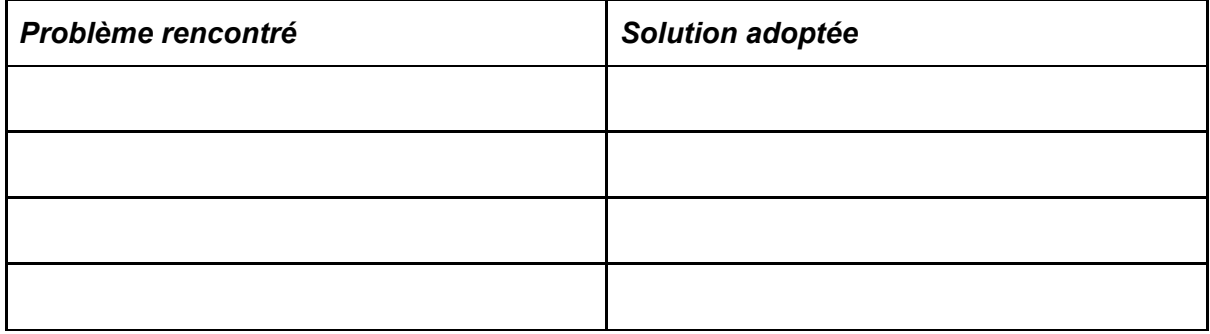

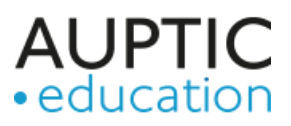

*Domaine* : *Âge* : *Branche* : *Objectifs/intentions* :

*Description* :

*Matériel et logiciel utilisés* :

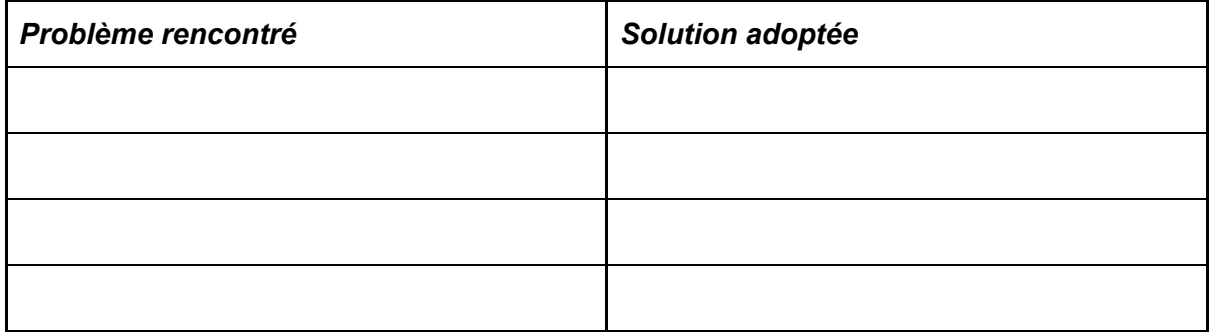

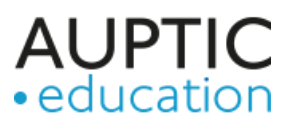

*Domaine* : *Âge* : *Branche* : *Objectifs/intentions* :

*Description* :

*Matériel et logiciel utilisés* :

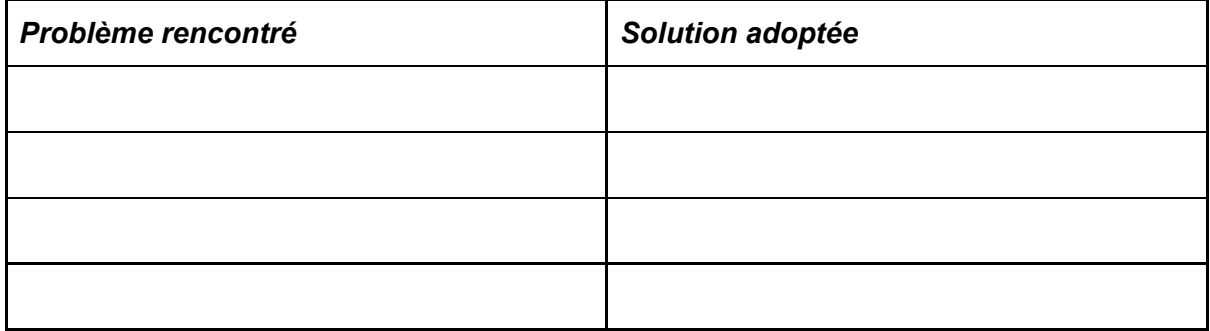

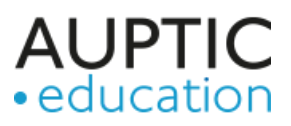

*Domaine* : *Âge* : *Branche* : *Objectifs/intentions* :

*Description* :

*Matériel et logiciel utilisés* :

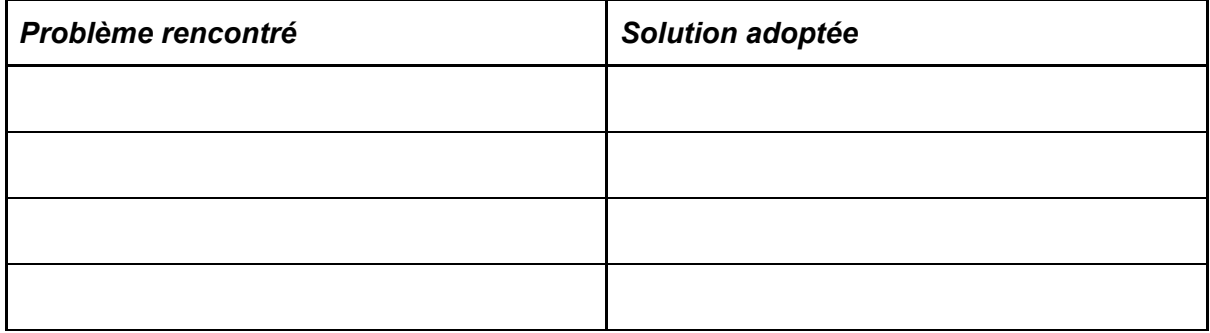

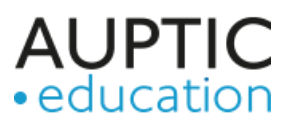

*Domaine* : *Âge* : *Branche* : *Objectifs/intentions* :

*Description* :

*Matériel et logiciel utilisés* :

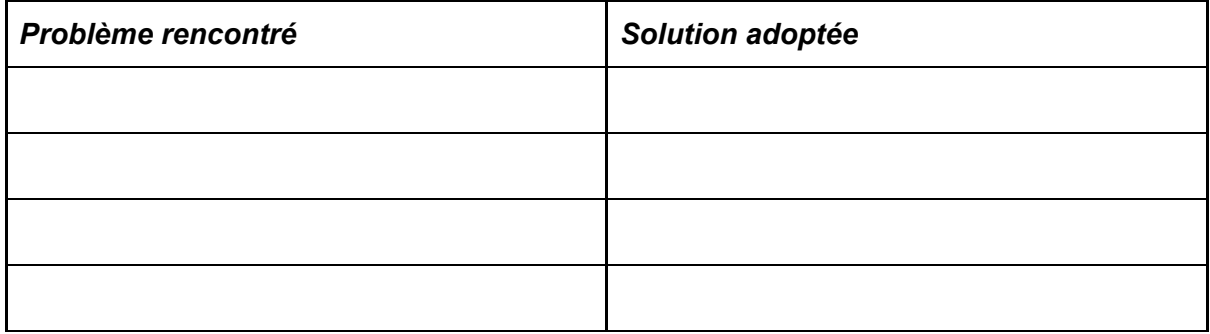

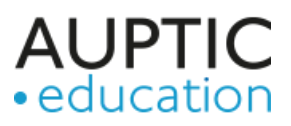

*Domaine* : *Âge* : *Branche* : *Objectifs/intentions* :

*Description* :

*Matériel et logiciel utilisés* :

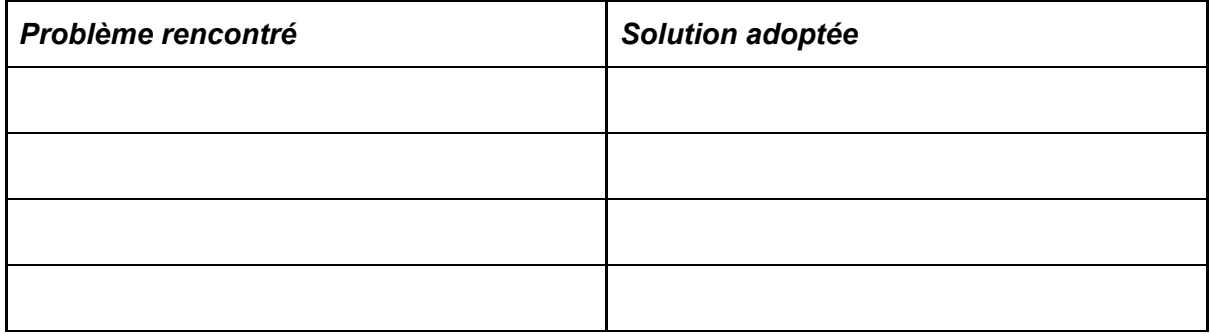

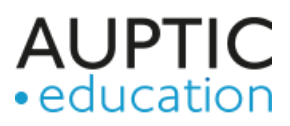